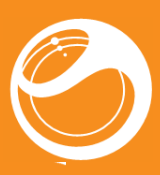

## **Informazio garrantzitsua**

Telefonoa erabili aurretik, irakurri *Información importante* izeneko liburuxka.

## **Esperientzia gehiago. Ezagutu zeintzuk.**

Musikaz bete eta gozatu. Zure bizitza irudietan konpartitu. Edo, zergatik ez zara Internetera konektatzen eguneraketa rrienak lortzeko? Zure telefono berria mundu zabalago baten giltza da. Eta bertan duzu. Erabili eskuliburu hau gailuarekin trebatzeko. Aukera guztiez

gozatzeko, bat egizu gurekin Interneten. Musika, jokoak, aplikazioak, eguneraketak, deskargak, laguntza teknikoa eta asko z gehiago. Dena toki berean: *[www.sonyericsson.com/spiro](http://www.sonyericsson.com/spiro)*

### **Sarrera**

## SIM txartela

PINa hiru aldiz jarraian gaizki sartuz gero, SIM txartela blokeatu egiten da. Ikus SIM txartela bloke atzea, 34. orrialdean.

Sare-operadoreak emandako SIM txartelak (abonatuaren identifikazio-modulua) zure harpidetzari buruzko informazioa du. SIM txartela sartu edo atera aurretik, telefonoa itzali eta kargagailua deskonektatu.

### PIN

Telefonoaren zerbitzuak eta funtzioak aktibatzeko, baliteke PINa (Identifikazio Pertsonaleko Zenbakia) behar izatea. PIN kodea sareko operadoreak emango dizu. Digituak \* ikurrarekin ezkutatzen dira, lehenbiziko zenbakiak larrialdietako telefonoren bateko zenbaki berberekin hasten direnean izan ezik (adibidez, 112 edo 911). Hartara, larrialdietako telefono bat ikus dezakezu eta hara deitu PINik sartu gabe.

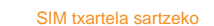

IЦ  $\Box$ 

1 Kendu bateriaren tapa.

2 Sartu SIM txartela dagokion tokian, urre-koloreko kontaktuak

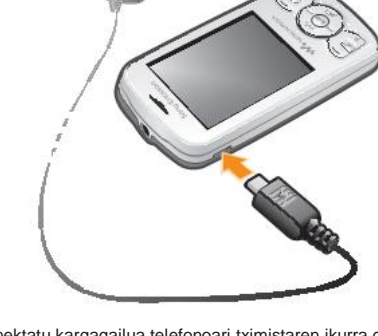

beherantz dituela.

Bateria sartzeko

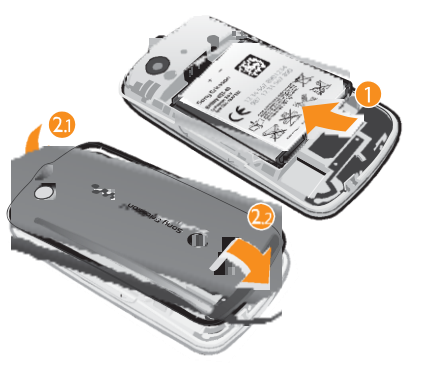

- 1 Bozgorailua, entzungailuarekin 1 2 Pantaila
- 3 Kargagailurako eta USB ako konektorea
- 4 Aukeraketa-teklak 2
- 5 Deitzeko tekla
- 
- 6 Lasterbideetarako 3 tekla
- Norabide-tekla, Walkmar erreproduzitzailea 4 kontrolatzeko-tekla Walkman™

1 Sartu bateria alde etiketaduna gorantz duela eta konektoreak bata bestearen parean daudela. 2 Ipini telefonoaren tapa bere tokian eta blokea ezazu.

## Telefonoa piztea

Telefonoa pizteko 1 Luze sakatu . 2 Tapa ireki eta idatzi PIN zenbakia, eskatzen badizu . 3 Hautatu **Ados**.

4

Sony Ericsson

5 Hautatu **Bai** konfigurazio-laguntzailea geroago erabiltzeko.

PINa sartzean errore bat zuzendu nahi baduzu, sakatu .

### Itxaroteko modua

Sare-operadorearen izena bistaratuko da telefonoa piztu eta PIN kodea sartutakoan. Horri itxaroteko modu esaten zaio. Une horretan, telefonoa erabiltzeko moduan dago.

Telefonoa itzaltzeko<br>• Luze sakatu <sup>(</sup><del>∩</del>⊕).

**Telefonoa itzali aurretik, bueltatu itxaroteko modura.**

## **Memoria-txartela**

### **Litekeena da memoria-txartel bat erosi behar izatea.**

Telefonoak microSD™ memoria-txartela onartzen du; telefonoari gordetzeko toki gehiago eransten dio. Memoria-txartel eramangarri gisa ere erabil daiteke beste gailu bateragarri batzuekin.

Telefonoko memoriako edukia memoria-txartelera eram an dezakezu, eta alderantziz.

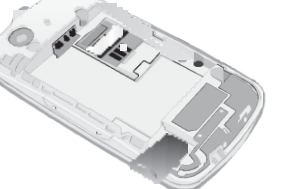

Memoria-txartela sartzeko

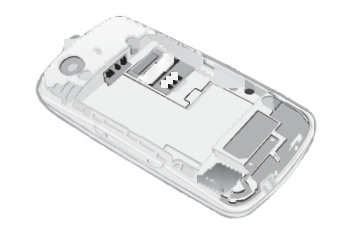

### **Antolatzaile** Fitxategi kudeatzailea\*\*,

• Kendu bateriaren estalkia eta sartu memoria-txartela urre koloreko kontaktuak behera begira dituela.

Memoria-txartela ateratzeko

Erabiltzailearen eskuliburua

## **Telefonoaren deskribapen orokorra**

4 Hautatu hizkuntza.

• Kendu bateriaren estalkia eta deslice la tarjeta de memoria para extraerla.

11 Esku libreko kiterako

**Pantailako ikonoak** Ikono hauek pantailan ager daitezke.

6

 $\mathscr{Q}_{\equiv}$ a S  $\equiv$ 

 $\triangle$ 

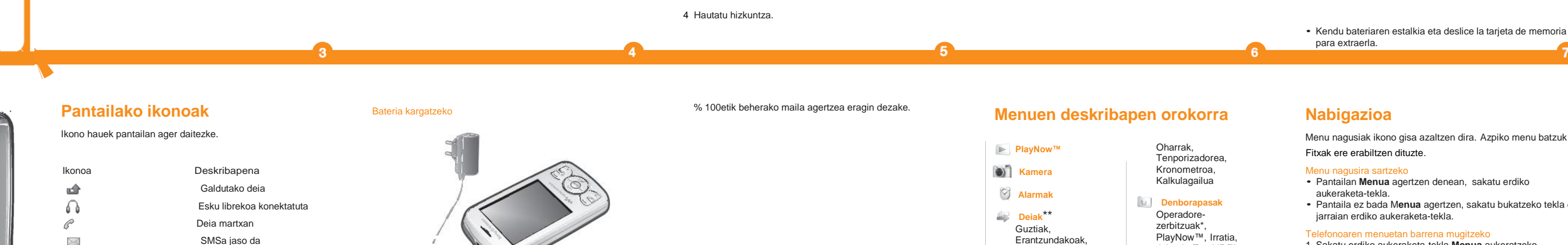

konektorea

12

12 Kameraren objektiboa 13 Bolumen-tekla 14 Bozgorailua

13

14

8 9 Ikonoa Deskribapena

Galdutako deia

Deia martxan

Menu nagusiak ikono gisa azaltzen dira. Azpiko menu batzuk Fitxak ere erabiltzen dituzte.

 SMSa jaso da MMSa jaso da

esku librekoa konektatuta

Idazteko modu prediktiboa

aktibatuta Telefonoa isilduta

## **PlayNow™ a** Kamera **Alarmak**

 **Deiak**\*\* Guztiak, Erantzundakoak, Markatuak, Galduak

**Internet**

 **Mezularitza** Idatzi berria, Sarrerako

Oharrak, Tenporizadorea, Kronometroa, Kalkulagailua **Denborapasak** Operadore-

- . Zenbakien, maiuskulak eta minuskulen artean aldatzeko sakatu .
- 16

zerbitzuak\*, PlayNow™, Irratia, Jokoak, TrackID™, Grabatu soinua

 **Media WALKMAN Ezarpenak**\*\* Orokorra, Soinuak eta

- Karaktere bat ezabatzeko, sakat $(\mathbb{C})$ . • Hitz oso bat ezabatzeko, luze sakatu
- Zenbakiak sartzeko, luze sakatu $\overline{u}$   $\overline{f}$
- Hiztegian hitz bat gehitzeko 1 Zi bidez idazten ari zarenean, hautatu
- **Auker.** > **Letreiatu hitza**.
- 2 Editatu hitza pultsazio bidezko metodo bidez, eta hautatu **Gorde**.
- Menu nagusira sartzeko Pantailan **Menua** agertzen denean, sakatu erdiko aukeraketa-tekla.
- Pantaila ez bada M**enua** agertzen, sakatu bukatzeko tekla eta jarraian erdiko aukeraketa-tekla.
- Telefonoaren menuetan barrena mugitzeko 1 Sakatu erdiko aukeraketa-tekla **Menua** aukeratzeko.
- 2 Sakatu norabide-tekla beherantz, gorantz, eskuinera edo ezkerrera menuetan barrena mugitzeko.

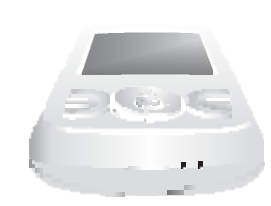

Dei bati erantzutek • Sakatu Deia ez onartzeko: • Sakatu .

TrackID™\*

Nazioarteko deia egiteko 1 L u z e s a k a t u hurrengo ikurra agertu arte "+". 2 Sartu nazioarteko zenbakia, eremuko-kodea (hasierako zeroa jarri gabe) eta telefono zenbakia. 3 Sakatu $\sim$ 

- 8 Deia amaitzeko edo pizteko/itzaltzeko tekla
- 9 C tekla (ezabatzeko)
- 10 Isilik moduaren tekla

\* Gerta daiteke TrackID™ laster bide-tekla ez egotea

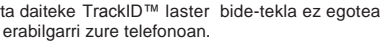

Irratia martxan Alarma aktibatuta

- nhaki batera deitzek Sakatu<sup>2</sup>. 2 Joan izen edo telefono-zenbaki batera, eta sakatu  $\sim$
- Dei-zerrenda husteko

Bluetooth™ funtzioa aktibatuta

- Konektatu kargagailua telefonoari tximistaren ikurra gorantz begira dagoela. 2,5 ordu inguru behar dira bateria erabat kargatzeko. Telefonoa erabil dezakezu kargatzen ari den bitartean.
- Telefonoaren bateria erdi beteta dago erosterakoan. Minutu batzuk pasa daitezke bateriaren ikonoa pantailan agertu arte.
- Bateria guztiz kargatu ondoren deskargatzen hasiko da eta aldika berriz kargatuko da. Honek bateriaren iraupena luzatzeko balio du eta kargaren egoera

 $\sigma$ . Herrialde batzuetan, beste larrialdi-zenbaki batzuk ere egon daitezke. Beraz, baliteke zure sare-operadoreak tokiko beste larrialdi-zenbaki batzuk gorde izana SIM txartelean.

ontzia/ Hizketaldiak,

Mezuak, Deitu erantzung. **Kontaktuak**

> Aplikazioak, Egutegia, Egitekoak,

alert., Pantaila, Deiak, Konexioak

\* Menu batzuk sarearen, harpidetzaren eta operadorearen menpe

daude.

\*\* Norabide-tekla erabil dezakezu azpimenuetako fitxetan mugitzeko.

- <u>Bilaketa dinamikoa erabilita deitzeko</u><br>1 Sakatu(<del>0</del>⊖) (**gor**) digitu-sekuentzia bat (gutxienez bikoa) idazteko. Digitu- edo letra-sekuentziarekin bat datozen sarrera guztien zerrenda bistaratzen da.
- 2 Joan kontaktu edo telefono-zenbaki batera, eta sakatu deitzeko tekla.

### Elementu bat hautatzeko

- Mugitu elementura eta sakatu erdiko aukeraketa-tekla.
- 
- Fitxa batetik bestera mugitzeko Sakatu norabide-tekla ezkerrerantz edo eskuinerantz.
- n pauso bat atzera egiteko
- Hautatu **Atzera**.

### Funtzio bat amaitzeko

- $\bullet$  Sakatu $\circledast$
- Itxaroteko modura itzultzeko
- $\bullet$  Sakatu $\circledast$
- <u>Elementuak ezabatzeko</u><br>▪ Joan nahi duzun elementura eta sakatu<mark>⊖</mark>
- Laster teklak
- Funtzio batzuetara azkar sartzeko, itxaroteko moduan edo laster teklen menuan norabide-teklaren lasterbideak erabil ditzakezu.
- Norabide-teklaren lasterbideak erabiltzeko<br>• Sakatu norabide-tekla beherantz, gorantz, eskuinerantz edo ezkerrerantz funtzio batera zuzenean joatek

April 9, 2010 11:27:

15

- Norabide-teklaren lasterbide bat aldatzeko Itxaroteko moduan, hautatu **Menua > Ezarpenak > Orokorra**
- **fitxa > Laster teklak**.
- **WALKMAN lasterbidea ezin daiteke aldatu**.
- ua irekitzek  $\bullet$  Sakatu $\overline{P}$ .
- 
- Lasterbide bat gehitzeko 1 Sakatu $\sqrt{p}$ ).
- 2 Joan **Laster t. berria** eta hautatu **Gehitu**.
- Lasterbide bat ezabatzeko edo mugitzeko 1 Sakatu
- 3 Hautatu aukera bat
- Soinua aktibatzeko edo desaktibatzeko • Luze sakatu .

Mezuak **Hizketaldiak** edo **Sarrerako ontzia** eremuan ikusi nahi dituzun aukera dezakezu. Mezu hizketaldi baten, erabiltzailea eta kontaktuaren artean bidalitako mezu guztiak agertzen dira

19

- 
- 
- **Testua idaztea**
- Testua sartzeko, pultsazio bidezko metodoa edo Zi™ erabil dezakezu. Zi metodoak integratuta duen hiztegi bat erabiltzen du.
- Zi testua sartzeko metodoa erabiltzen duzunean, tekla bakoitza behin baino ez duzu sakatu behar. Jarraitu hitza

1 Adibidez, "Jane" hitza idazteko, sakatu  $(5)$ ,  $(2)$ ,

idazten, nahiz eta zuzena ez iruditu arren.

Zi bidez testua sartzeko

 $\overline{\mathbb{B}}$ ,  $\overline{\mathbb{B}}$ .

2 Une honetan aukera ezberdinak dituzu:

• Agertzen den hitza nahi duzuna bada, sakatu onartzeko eta zuriune bat gehitzeko. Hitza zuriunerik gehitu gabe onartzeko, sakatu norabide-tekla eskuinerantz. • Agertzen den hitza nahi duzuna ez bada, sakatu norabidetekla gorantz edo beherantz hautazko hitzak ikusteko. Hitza onartzeko eta zuriune bat gehitzeko, sakatu  $(\Box \Box)$ . • Bukaerako puntuak eta komak gehitzeko, sakatu (1) eta norabide-tekla nahi duzun puntuazio markara joateko.

Pultsazio bidezko metodoa erabiliz testua sartzeko • Sakatu – nahi duzun karakterea agertu arte.

- 
- Testua sartzerakoan lasterbideak eta teklak erabiltzeko Testua sartzeko metodoa aldatzeko, luze sakatu
- 

• Idazteko hizkuntza aldatzeko, luze sakatu

• Sakatu**bo** zuriune bat gehitzeko.<br>• Sakatu**bo puntuazio markak gehitzeko**.

## **Deiak**

Telefonoa piztea eta sare-estaldura egotea ezinbestekoa da.

- <mark>Deia egiteko</mark><br>1 Sartu telefono-zenbakia (herrialdearen nazioarteko aurrezenbakiarekin eta eremuko kodearekin, baldin
- badagokio).<br>2 Sakatu $\sqrt{\phantom{a}}$ ).

Telefono-aurkibideko eta dei-zerrendako zenbakietara dei dezakezu. Ikus Kontaktuak 19. orrialdean eta Dei-zerrenda 18. orrialdean.

Deia amaitzeko<br>• Sakatu*o*.

## Hitz egiten ari zarenean, entzungailua duen bozgorailuaren bolumena aldatzeko • Sakatu bolumen-tekla gorantz edo beherantz.

Dei-tonua desaktibatzeko deia erantzun gabe • Sakatu bolumen-tekla gorantz edo beherantz.

Hitz egiten ari zarenean, bozgorailua aktibatzeko • Hautatu Boz.akt..

Ez eraman telefonoa belarriaren ondora bozgorailua erabiltzen duzun bitartean. Belarrian min har dezakezu.

## Dei-zerrenda

## Azken deiei buruzko informazioa ikus dezakezu.

### 1 Sakatu .

2 **Guztiak** aukeran, hautatu **Auker.. > Ezabatu guztiak**. 3 Konfirmatzeko sakatu **Bai**.

Larrialdi-deiak

 $17$ 

Telefonoak nazioarteko larrialdi-zenbakiak onartzen ditu, adibidez, 112 edo 911. Zenbaki horiek edozein herrialdetan larrialdi-deiak egiteko erabil daitezke, gailuan SIM txartela sartuta edo sartu gabe, sare baten estalduraren barruan badago.

Larrialdi-deia egiteko • Sartu 112 (nazioarteko larrialdi-zenbakia) eta sakatu

## **Kontaktuak**

Izenak, telefono-zenbakiak eta informazio pertsonala gorde ditzakezu kontaktuetan. Informazioa telefonoaren memorian edo SIM txartelean gorde dezakezu.

## Telefono-kontaktu bat gehitzeko 1 Hautatu **Menua > Kontaktuak**.

 Joan **Kontaktu berria** aukerara eta hautatu **Gehitu**. Izena idatzi eta hautatu Ados. Joan **Zenbaki berria** aukerara eta hautatu **Gehitu**. Zenbakia idatzi eta hautatu **Ados**.

6 Hautatu zenbaki-aukera bat.

7 Mugitu fitxa batetik bestera eta bete eremuak. 8 Hautatu **Gorde**.

### Telefonoko kontaktu bati informazioa aldatzeko 1 Hautatu **Kontaktuak**.

2 Joan kontaktu batera, eta hautatu **Auker. > Editatu kontaktua**

3 Mugitu fitxa batetik bestera, informazioa editatu eta hautatu **Gorde**.

## Kontaktuei deitzea

## Bilaketa dinamikoa aktibatzeko edo desaktibatzeko 1 Hautatu Menua > Ezarpenak > Deiak > Bilaketa

- dinamikoa.
- 2 Hautatu aukera bat.

## **Mezularitza**

### Testu-mezuak

Indarrean dagoen zerbitzu zentroko zenbaki bat izan behar duzu telefonoan. Zenbaki hori zerbitzu hornitzaileak emango dizu eta SIM txartelean gordetzen da. Gerta daiteke zuk zeuk sartu behar izatea.

- Mezuak sortzeko eta bidaltzeko 1 Hautatu **Menua > Mezularitza > Idatzi berria > Mezua**. 2 Testua idatzi eta hautatu **Jarraitu**. Hautatu **Bilatu**
- **kontaktuak** edo **Idatzi telefono zk.**.
- 3 Hautatu hartzailea, eta hautatu **Bidali**.
- Jasotako mezu bat ikusteko
- **SMSa jaso da Nork: Irakurri?** Agertzen denean, hautatu **Bai**.

S arrerako erretiluko mezu bat ikusteko 1 Hautatu **Menua > Mezularitza** > **Sarrerako ontzia**.

20

## 2 Joan mezu batera, eta hautatu **Ikusi**.

### Multimedia mezuak

Testua, irudiak, soinu-grabazioak eta elementu erantsiak izan ditzakete MMS mezuek. MMS (Multimedia Messaging Service) bidez bidaltzen dira telefono mugikor batera. Multimedia mezularitza erabiltzeko, Interneteko doikuntza egoikak behar dira telefonoan. Ikusi *Internet* 31. orrialdean.

Debe Interneteko profil bat eta mezu-zerbitzariaren helbidea definitu behar dituzu. Interneteko edo mezularitzako zerbitzuko profilik ez badago, MMSrako ezarpen guztiak automatikoki jaso ditzakezu sare-operadorearen mezu batean edo *[www.sonyericsson.com/support](http://www.sonyericsson.com/support)* gunearen bidez.

### MMS hat bidalt

- 1 Hautatu **Menua > Mezularitza > Idatzi berria > Mezua**.
- 2 Testua idatzi. Mezuari elementuak eransteko, sakatu norabide-tekla beherantz, mugitu ezkerrera edo eskuinera eta hautatu elementua.
- 3 Bidali aurretik, MMSa ikusteko, hautatu **Auker. > Aurrebista**.
- 4 Mezua prest dagoenean, hautatu **Jarraitu**. 5 Hautatu **Bilatu kontaktuak** eta hautatu hartzailea.
- 6 Hautatu **Bidali**.
- MMS mezuak bidaltzeko, horiek onartzen dituen harpidetza izan behar dute bai bidaltzaileak, bai hartzaileak.

April 9, 2010 11:27:8

### Hizketaldiak aukeratik mezu bat bidaltzeko

- 1 Hautatu **Menua > Mezularitza**. 2 Hautatu **Hizketaldiak** edo **Sarrerako ontzia** >**Hizketaldiak** fitxa.
- 3 Hautatu hizketaldi bat. 4 Mezua idatzi eta hautatu **Bidali**.
- Hizketaldiak aukeran mezuak ikusteko
- Hautatu **Menua <sup>&</sup>gt; Mezularitza** <sup>&</sup>gt; Sarrerako ontzia <sup>&</sup>gt;
- **Hizketaldiak** fitxa eta hautatu hizketaldi bat. • Hautatu **Menua <sup>&</sup>gt; Mezularitza** <sup>&</sup>gt; **Hizketaldiak** eta hautatu hizketaldi bat.

- <u>Musika erreproduzitzeko</u><br>1 Sakatu eta hautatu Auker. > Nire musika. 2 Egile, album, pista edo erreprodukzio zerrendatik bilatu. Mugitu aukera batera eta sakatu **Hautatu** irekitzeko.
- 3 Mugitu pista batera eta hautatu **Erreprod**.
- Musika-erreprodukzioa eteteko Pista bat entzuten ari zarela, sakatu .

## **Walkman™**

- Gerta daiteke USB kablea erosi behar izatea.
- noa ordenagailura USB kable bidez konektatzeko
- 1 Ziurtatu telefonoa piztuta dagoela.
- 2 Konektatu USB kablea telefonora eta ordenagailura. 3 **Telefonoa**: hautatu **Biltegira. masiboa**.
- 4 **Ordenagailua**: itxaron kontrolatzaileak instalatu arte (instalazioa automatikoa da). Telefonoa ordenagailura
- konektatzen duzun lehen aldian, gerta daiteke telefonoa identifikatu eta izen bat jarri behar izatea. USB kablea erabilita fitxategiak transferitzeko biltegiratze

### Musika transferitzea

Ordenagailutik telefonoaren memoriara edo memoria-txartelera musika transferitu dezakezu. Bi modu daude telefonoa eta ordenagailua konektatzeko: • USB kable bidez

• haririk gabeko Bluetooth™ konexio batekin. Fitxategiak telefonoa edo memoria-txartela eta ordenagailuaren artean lerratu eta askatu daitezke Microsoft® Windows®eko esploratzailean.

## masiboa moduan

**zer**. 2 Ireki erreprodukzio zerrenda bat eta joan pista batera. 3 Sakatu<sub>(c</sub>) eta hautatu **Bai**.

# Walkman™ erreproduzitzailea kontrolatzeko<br>• Sakatu(we) Walkman™ erreproduzitzailea irekitzeko edo txikitzeko.

- Ez atera USB kablea telefonotik edo ekipotik fitxategien transferentzia egin bitartean, telefonoaren memoria edo memoria-txartela honda baitaitezke. Ezin dituzu telefonora transferitutako fitxategiak ikusi, USB kablea telefonotik kendu arte.
- 1 Konektatu telefonoa ordenagailura USB kablearen bidez.
- 2 **Telefonoa**: hautatu **Biltegira. masiboa**. 3 **Ordenagailuan**: itxaron telefonoaren memoria edo memoria-txartela Windows-en arakatzailean kanpoko disko gisa bistaratu arte.
- 4 **Ordenagailua**: mahaigainean, sakatu birritan Mi PC ikonoa. 5 **Ordenagailua**: telefonoan eta memoria-txartelean dauden karpetak ikusteko, sakatu birritan telefonoa irudikatzen duen ikonoan.
- 6 **Ordenagailua**: kopiatu eta itsatsi fixategia edo arrastatu eta askatu ordenagailuko karpeta baten edo telefonoaren memoria edo memoria-txartelean.
- 7 USB kablea segurtasun osoz deskonektatzeko, egin klik saguaren eskuineko botoiaz Windows-en arakatzaileko disko aldagarriaren ikonoaren gainean eta hautatu **Expulsar**.

Funtzionalitate handiagoa lortzeko, sartu PlayNow™ dendara<br>ordenagailu batetik www.sonvericsson.com/playnow gunean. ordenagailu batetik www.s Informazio gehiago nahi baduzu, joan *[www.sonyericsson.com/support](http://www.sonyericsson.com/support)* gunera *PlayNow™*.funtzio gida ikusteko Bi modu daude PlayNow™ erabiltzeko:

• Itxaroteko moduan dagoela, hautatu **Menua> PlayNow™.** • Sartu www.sony

### Erreprodukzio-zerrendak

- Erreprodukzio-zerrendak sor ditzakezu, musika antolatzeko.
- Erreprodukzio-zerrenda bat sortzeko<br>1 Sakatu**(we)** eta hautatu **Menua > Media > Musika >**
- **Erreprod. zer. > Zerrenda berria**.
- 2 Sartu izen bat, eta hautatu **Ados**. 3 Joan pistara, eta hautatu **Markatu**.
- 4 Hautatu **Gehitu** pista erreprodukzio-zerrendara gehitzeko.

• Irratia entzuten ari zarela, sakatu eskuineko edo ezkerreko norabide-tekla

## Errepikatu 3. eta 4. pausuak pista gehiago gehitzeko. Erreprodukzio-zerrendan pistak gehitzeko 1 Sakatu eta hautatu **Auker. > Nire musika > Erreprod.**

- Argazkia ateratzeko 1 Aktibatu kamera, eta, norabide-tekla ezkerrera sakatuta, joan
- a uk e r a r a .<br>2 Hautatu **Egin ar.** Argazkia automatikoki gordetzen da JPEG formatos

- **zer**. 2 Ireki erreprodukzio zerrenda bat eta hautatu **Auker. > Gehitu**
- **musika**.
- 3 Markatu nahi dituzun pistak eta hautatu **Gehitu**. Karpeta batetik erreprodukzio zerrendara pistak gehitzeko,
- markatu karpeta eta hautatu **Auker. > Gehitu**.

## Erreprodukzio-zerrendan pistak ezabatzeko 1 Sakatu eta hautatu **Auker. > Nire musika > Erreprod.**

Elementu bat bidaltzeko Bluetooth™ funtzioarekin<br>1 Hautatu, adibidez, Menua > Antolatzailea > Fitxategi

- Uneko musika fitxategia erreproduzitzeko edo eteteko, sakatu  $($  $\blacksquare$  $).$
- Sakatu hurrengo musika fitxategira mugitzeko.
- Sakatu $\overline{(\mathbf{H})}$ aurreko musika fitxategira mugitzeko.<br>• Luze sakatu  $\overline{(\mathbf{H})}$ edo azkar aurreratzeko edo atzera eramateko musika pistak erreproduzitzen dituzunean.
- Sakatu norabide-tekla gorantz edo beherantz erreprodukzio zerrendako fitxategiak ikusteko eta bertatik mugitzeko. • Sakatu bolumen-tekla gorantz edo beherantz bolumen
- aldatzeko. • Hautatu **Atzera** Walkman™ erreproduzitzailea txikitzeko
- Erreproduzitzen ari den bitartean.

## **TrackID™**

Musika ezagutzeko zerbitzua da TrackID™. Bozgorailutik edo irratian entzuten ari zaren pistaren izenburua, artista eta bildumaren izena bila ditzakezu.

Funtzio hau erabiltzeko Java™ softwarea behar duzu eta Interneteko doikuntza egokiak. Ikus *Internet* 31. orrialdean. Kostuari buruzko informazio gehiago nahi baduzu, galdetu zerbitzu hornitzaileari.

Pistari buruzko informazioa bilatzeko • Bozgorailutik pista bat entzuten ari zarenean, hautatu **Menua > Denborapasak > TrackID™ > Hasiera**. • Telefonoaren irratitik pista bat entzuten ari zarela, irratiaren ikuspegitik hautatu **Auker.. > TrackID™.**

## **PlayNow™**

PlayNow™ irekitzen duzunean, PlayNow ra konekta zaitezke, dei-tonuak, jokoak, musika, gaiak eta pantaila-hondoak deskargatzeko. Aurrebista bat ikus dezakezu edo edukia entzun, erosi eta telefonoan deskargatu aurretik.

Zerbitzu hori ez dago herrialde guztietan erabilgarri.

## **Bideo-erreproduzitzailea**

Bideoak ikusi eta kudeatu daitezke telefonoan.

Bideoak erreproduzitzeko 1 Hautatu Menu > Media > Bideo. 2 Mugitu bideo batera eta hautatu **Erreprod**.

## **Irratia**

Telefonoa esku libreko ekipo batera konektatzen baduzu, irratia entzun dezakezu. Esku libreko ekipoak antenarena egiten du.

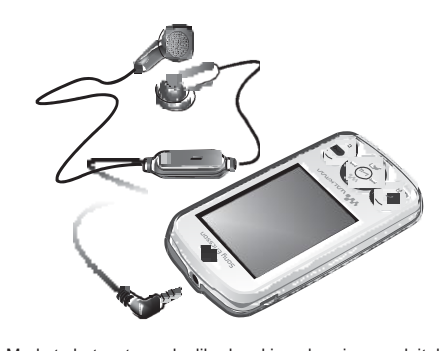

Merkatu batzuetan esku libreko ekipoa bereiz eros daiteke. Ez erabili telefonoa irrati gisa debekatuta dagoen tokietan.

Irratia pizteko 1 Konektatu esku libreko ekipoa telefonora. 2 Hautatu **Menua > Denborapasak > Irratia**.

Kateak automatikoki bilatzeko • Irratia entzuten ari zarela hautatu **Bilatu**.

### Kateak eskuz bilatzeko

## **Irudiak**

### Argazki-kamera eta bideo-kamera

Argazkiak atera eta bideoklipak graba ditzakezu, gordetzeko, ikusteko edo bidaltzeko. Argazkiak eta bideoklipak automatikoki gordetzen dira telefonoaren memorian.

Telefonoaren memorian ere gorde daitezke. Horretarako hautatu **Kamera > Auker. > Gorde hemen > Memoria txartela**.

Argazkia lauso ez ateratzeko, telefonoa finkatu edo erabili tenporizadore automatikoa.

## Kameraren ezarpenak aldatzeko 1 Hautatu **Kamera > Auker**.

- 2 Hautatu elementu bat eta aldatu ezarpenak.
- 

# Gordetako argazki bat bidaltzeko 1 Hautatu **Menua > Antolatzailea > Fitxategi kudeatzailea >**

**Kameraren albuma**. 2 Mugitu argazki batera eta hautatu **Auker. > Bidali**. 3 Hautatu aukera bat.

Ikus *Para enviar un elemento con la función Bluetooth™* 31. orrialdean. Ikus *Para enviar un mensaje multimedia* 21. orrialdean.

**22**

Bideoklip bat grabatzeko 1 Hautatu **Kamera** eta sakatu norabide-tekla eskuinerantz

aukerara arte.

2 Hautatu **Grabat.** grabaketa hasteko.

3 Gelditzeko, hautatu Gelditu. Bideoklipa automatikoki

gordeko da.

Ez grabatu atzealdean potentzia handiko argia badago.

Sony Ericsson Mobile Communications AB SE-221 88 Lund, Sweder

Bideoklipak ikusteko 1 Hautatu **Menua > Antolatzailea > Fitxategi kudeatzailea** >

**Bideoak**.

2 Mugitu bideoklip batera eta hautatu **Erreproduzitu**. Argazkiak eta bideoklipak transferitzea Haririk gabeko Bluetooth™ teknologia eta USB kablea erabil ditzakezu argazkiak eta bideoklipak transferitzeko ordenagailua eta telefonoaren artean. Informazio gehiago nahi baduzu, ikus *Bluetooth™, tecnología inalámbrica* 29. orrialdean eta *Para transferir archivos en el modo de almacenamiento masivo usando un cable USB* 23. orrialdean.

**Bluetooth™, haririk gabeko teknologia** Haririk gabeko Bluetooth™ teknol ogi aren bidez, haririk gabe konekta zaitezke beste Bluetooth gailu batera, entzungailu batera adibidez. Une berean hainbat gailutara konekta zaitezke

edo elementuak trukatu.

Bluetooth bidezko komunikazioetan, gailuen artean gehienez 10 metroko distantzia egotea (33 oin) eta tartean objektu solidorik ez egotea aholkatzen da

**23**

Bluetooth funtzioa aktibatzeko • Hautatu **Menua > Ezarpenak> Konexioak > Bluetooth >** 

**Aktibatu.**

Herrialde batzuek ez dute haririk gabeko Bluetooth teknologia

erabiltzeko baimena ematen.

Telefonoa mostrar u ocultar el teléfono • Hautatu **Menua > Ezarpenak> Konexioak > Bluetooth** > **Ikusgarritasuna** > **Erakutsi telefonoa** edo **Ezkutatu telef.**. **Ezkutatu telef.** hautatzen baduzu, beste gailuek ezin izango dute telefonoa identifikatu haririk gabeko Bluetooth™

teknologia erabilita.

Telefonoa gailu batekin lotzeko 1 Erabilgarri dauden gailuak aurkitzeko, hautatu **Menua > Ezarpenak> Konexioak > Bluetooth** > Nire gailuak > Gailu

berria. 2 Hautatu zerrendako gailu bat. 3 Idatzi sarbide-kodea, behar izanez gero.

> Zi Corporation of Canada, Inc-en marka komertziala edo erregistratua da Zi. ktiebolaget LM Ericsson-en marka komertziala edo erregistratutakoa d

Egiaztatu lotu nahi duzun gailuak Bluetooth™ funtzioa aktibatuta dagoela eta Bluetootharen ikusgarritasuna **Erakutsi telefonoa** aukeran dagoela.

Telefonoa Bluetooth esku libreko batekin lotzeko

1 Hautatu **Menua > Ezarpenak**.

2 Sakatu eskuineko norabide-tekla **Konexioak** aukerara mugitzeko eta hautatu **Bluetooth > Eskulibrea >**

**Nire eskulibrea > Eskulibre berria**.

### Fitxategiak telefonora transferitzeari buruzko informazio gehiago<br>lortzeko, ioan www.sonvericsson.com/support gunera. lortzeko, joan www.sonyericsson.com

Hemen berariaz azaltzen ez diren eskubide guztiak erreserbatuta. Irudi guztiak erreferentziazkoak dira, eta ez dira telefonoaren deskribapen zehatzal

Elementu bat jasotzeko 1 Aktibatu Bluetooth™ funtzioa eta **Ikusgarritasuna** doitu

telefonoa erakusteko.

2 Elementu bat jasotzen duzunean, jarraitu agertzen diren

argibideak.

**24**

kudeatzailea > Kameraren albuma. 2 Mugitu elementu batera eta hautatu Auker. >

Bidali > Bluetooth bidez.

**Internet**

Interneteko doikuntza egokiak behar dituzu telefonoan.

## Doikuntzak telefonoan ez badaude, joan [www.sonyericsson.com/support](http://www.sonyericsson.com/support) gunera edo galdetu zerbitzu hornitzaileari informazio gehiago lortzeko.

Egiaztatu datu transmisioa onartzen duen telefono harpidetza duzula.

## Interneteko profil bat aukeratzeko 1 Hautatu **Menua > Ezarpenak > Konexioak > Interneteko Ezarp. > Interneteko profilak > Konekt. Hau erabiliz**: 2 Hautatu kontu bat.

Nabigatzen hasteko: 1 Hautatu **Menua > Internet > Auker. > Joan hona**. 2 Hautatu aukera bat.

Nabigatzailetik ateratzeko • Nabigatzen zaudela, sakatu .

## **Funtzio gehiago**

Fitxategi kudeatzailea Telefonoaren memorian edo memoria-txartelean gordetako

fitxategiak kudeatu ditzakezu. Azpikarpetak sor ditzakezu zure fitxategiak bertan gordetzeko.

Sony Ericsson W100i/W100a<br>Gida azkar hau Sony Ericsson Mobile Communications ABk edo hari lotutako tokiko<br>enpresek argitaratu du, eta ez da inolako garantiarik eskaintzen. Sony Ericsson<br>Mobile Communications AB-ek edozein

Publikazio zenbakia: 1232-5332.1<br>Zure telefono mugikorrak eduki osagarriak (adibidez, dei-tonuak) deskargatzeko,<br>gordetzeko eta bidaltzeko gaitasuna du. Eduki horren erabilera mugatuta edo<br>debekatuta egon daiteke hirugarre

eduki gehigarriaren erantzule bakarra zu zeu zara, eta ez Sony Ericsson. Edozein<br>eduki gehigarri erabili aurretik, egiaztatu eduki horren erabilera lizentzia bidez edo<br>beste moduren batera behar bezala baimenduta dagoen. S Bluetooth SIG Inc.-en marka komertzialak edo erregistratuak dira Bluetooth™, eta Bluetooth-en logotipoa, eta Sony Ericsson-en marka horren edoze

erabilera lizentziapean dago.<br>Liquid Identity eta Liquid Enery logotipoak, PlayNow eta TrackID marka komertzialak<br>edo Sony Ericsson Mobile Communications ABk erregistratuak. Sony, Walkman<br>eta WALKMAN logotipoa, eta "make.b

**25**

Fitxategiaren informazioa ikusteko 1 Hautatu **Menua > Antolatzailea > Fitxategi kudeatzailea**. 2 Hautatu karpeta bateko fitxategia eta hautatu **Auker.. > Informazioa.**

## Fitxategi kudeatzailean fitxategi bat kopiatzeko edo mugitzeko 1 Hautatu **Menua > Antolatzailea > Fitxategi kudeatzailea**. 2 Bilatu fitxategia eta hautatu **Auker**. > **Kudeatu fitxategia**.. 3 Hautatu **Kopiatu** edo **Mugitu**.

Memoriaren egoera ikusteko • Hautatu **Menua <sup>&</sup>gt; Antolatzailea <sup>&</sup>gt; Fitxategi kudeatzailea** >

## **Auker**. > **Mem. egoera**.

Ahots-postontzia Harpidetzak erantzungailu-zerbitzua baldin badu, deitzen dutenek mezu bat utz dezakete ahots-postontzian deia ezin duzunean hartu.

Ahots-postontziko zenbakia sartzeko 1 Hautatu **Menua > Mezularitza > Mezuak > Ezarpenak > Ahots postaren zk.** 2 Sartu zenbakia, eta hautatu Ados.

Ahots-postontziaren zerbitzura deitzeko

• Luze sakatu  $\qquad \qquad$ 

Alarmak

# Alarmaren seinale gisa soinu bat edo irratia hauta dezakezu.

Telefonoa itzalita badago ere, alarmak jo egiten du.

Alarma konfiguratzeko 1 Hautatu **Menua > Alarmak**.

# 2 Mugitu alarma batera eta hautatu Editatu.

# **26**

3 Aldatu aukeren artean eta jarri itzazu ordua, alarma seinalea eta eskatutako beste datu guztiak. 4 Hautatu **Gorde**.

Alarma seinale gisa irratia jartzen baduzu, mantendu

eskulibrea jarrita. Irratiaren alarma bozgorailutik entzuten da.

Alarma isiltzeko 1 Alarmak jotzen duenean, sakatu edozein tekla. 2 Alarmak berriz jotzeko, hautatu **Atzeratu**.

Dei-tonuak eta hondoak

## Hondoak pantailaren itxura aldatzeko erabiltzen dira.

Dei-tonuaren bolumena ezartzeko 1 Hautatu **Menua > Ezarpenak > Soinuak eta alert. > Tonuaren bolumena**.

2 Sakatu ezkerreko edo eskuineko norabide-tekla bolumena aldatzeko. 3 Hautatu **Gorde**.

Dei-tonu bat aukeratzeko

1 Hautatu **Menua > Ezarpenak > Soinuak eta alert** > **Tonua**. 2 Bilatu dei-tonu bat eta hautatu.

Dardara alerta konfiguratzeko 1 Hautatu **Menua > Ezarpenak > Soinuak eta alert** > Dardara

- 
- 
- alerta.

2 Hautatu aukera bat.

Arazki bat horma-papera gisa erabiltzeko 1 Hautatu **Menua > Antolatzailea > Fitxategi kudeatzailea** > Kameraren albuma.

**27**

### 2 Mugitu argazki batera eta hautatu **Auker. > Erabili honela > Horma-papera**.

### Teklatua blokeatzea

Blokeo hori ezar dezakezu, ustekabean zenbakiren bat ez markatzeko. Jasotzen diren deiei zenbakien teklatua desblokeatu beharrik gabe erantzun diezaiekezu.

Horrez gain, nazioarteko larrialdi-zenbakira (112) ere deitu dezakezu.

## Teklen blokeo automatikoa aktibattzeko 1 Hautatu **Menua > Ezarpenak > Orokorra > Segurtasuna >**

**Blokeo automatikoa**. 2 Hautatu aukera bat.

SIM txartela blokeatzea Blokeatze horrek zure harpidetza bakarrik babesten du. Telefonoak funtzionatuko du beste SIM txartel batekin. Blokeatzea aktibatuta badago, PIN kodea (identifikazio

pertsonaleko zenbakia) sartu behar duzu. PINa hiru aldiz jarraian gaizki sartuz gero, SIM txartela blokeatu egiten da. PUK kodea (desblokeatze-kode pertsonala) sartu behar duzu. Sare-operadoreak emango dizkizu PIN eta PUK kodeak.

SIM txartela desblokeatzeko 1 PIN blokeatua mezua agertzen bada, sartu PUK kodea eta hautatu **Ados**.

2 Sartu PIN kode berria, eta sakatu **Ados**. 3 Sartu berriz PIN kode berria, eta hautatu **Ados**.

**28**

SIM txartelaren blokeoa aktibatzeko 1 Hautatu **Menua > Ezarpenak > Orokorra > Segurtasuna** >

- **SIM babesa> Babesa > Aktibatuta**.
- 2 Sartu PINa eta sakatu **Ados**.

- PINa editatzeko 1 Hautatu **Menua > Ezarpenak > Orokorra > Segurtasuna SIM babesa** > **Aldatu PIN**.
- 2 Sartu PINa eta hautatu **Ados**.
- 3 Sartu PIN kode berria eta hautatu **Ados**.
- 4 Sartu berriro PIN kodea konfirmatzeko, eta hautatu **Ados**.

## Telefonoa blokeatzea

Telefonoaren blokeoarekin, gailua lapurtzen badizute inork ezin izango du erabili SIM txartela aldatuta. Aldatu telefonoa blokeatzeko kodea (0000), eta lau digitutik zortzira bitarteko edozein kode pertsonal jarri. Telefonoaren blokeoa Automatiko gisa ezarrita badago, ez duzu blokeo kodea sartu behar SIM txartel ezberdina sartu arte.

- Telefonoaren blokeoa aktibatzeko 1 Hautatu **Menua > Ezarpenak > Orokorra > Segurtasuna** > **Telefonoaren babesa. > Babesa.**
- Hautatu aukera bat.
- 3 Sartu telefonoaren blokeo zenbakia eta sakatu **Ados**.
- Telefonoa blokeatzeko kodea aldatzeko
- 1 Hautatu **Menua > Ezarpenak > Orokorra > Segurtasuna** > **Telefonoaren babesa**. > **Aldatu kodea**.
- 2 Sartu PIN kode zaharra, eta hautatu **Ados**.
- 3 Sartu PIN kode berria, eta hautatu **Ados**.
- 4 Sartu berriro kodea, eta hautatu **Ados**.

**29 30 31 32 33 34 35**

[www.sonyericsson.com](http://www.sonyericsson.com/)

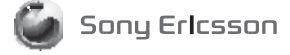

1232-5332.1

Telefonoaren blokeoa desaktibatzeko 1 Hautatu **Menua > Ezarpenak > Orokorra > Segurtasuna** > **Telefonoaren babesa. > Babesa> Desaktibatuta**.

# 2 Sartu zure telefonoaren blokeo kodea eta hautatu **Ados**.

## **Arazoak konpontzea**

Zenbait arazo konpontzeko, sare-operadoreari deitu beharko diozu, baina gehienak zeuk erraz konponduko dituzu. SIM txartela atera telefonoa konpontzera eraman aurretik. Laguntza gehiago behar baduzu, joan [www.sonyericsson.com/support](http://www.sonyericsson.com/support) gunera.

Egunero berrabiarazi telefonoa memoria husteko. Memoriaren edukierarekin arazoak badituzu edo telefonoa motel badabil, berrezartze orokorra egin.

### Berrabiarazte orokorra

Pantaila keinuka badabil, bertan behera gelditzen bada edo nabigatzen duzunean arazoak badituzu, telefonoa berrezarri beharko zenuke.

Telefonoa berrezartzeko • Hautatu **Menua > Ezarpenak > Orokorra** <sup>&</sup>gt; **Berrezartze orokorra** eta hautatu aukera bat.

**Berrezarri ezarpenak** lehenetsitako baloreetara ekartzen ditu telefonoan egindako aldaketa guztiak. **Guztiak berrezarri** erabiltzailearen datu guztiak ezabatzen ditu (kontaktuak, mezuak, irudiak eta telefonoaren doinuak). **Legezko informazioa**

©Sony Ericsson Mobile Communications AB, 2010

erregistratua da.

Java eta Java-n oinarritutako marka komertzial guztiak eta logotipoak Sun Microsystems, Inc. enpresaren marka erregistratuak dira AEB eta beste herrialde batzuetan. Gracenote eta Gracenote Mobile MusicID marka komertzialak dira edo

Gracenote, Inc.en marka komertzial erregistratuak .

Ericsson. Microsoft eta Windows Microsoft Corporation-en marka komertzialak edo marka komertzial

erregistratuak dira AEBn eta beste herrialde batzuetan.<br>Microsoft-en jabetza intelektualaren zenbait eskubidek<br>babesten dute produktu hau . Debekatuta dago teknologia hori produktu honetatik<br>bapo erabiltzea edo banatzea Mi